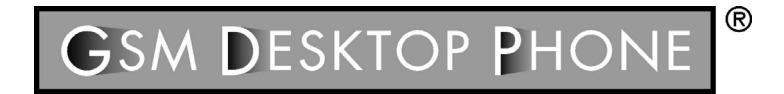

# **GDP – 02 GSM Tischtelefon**

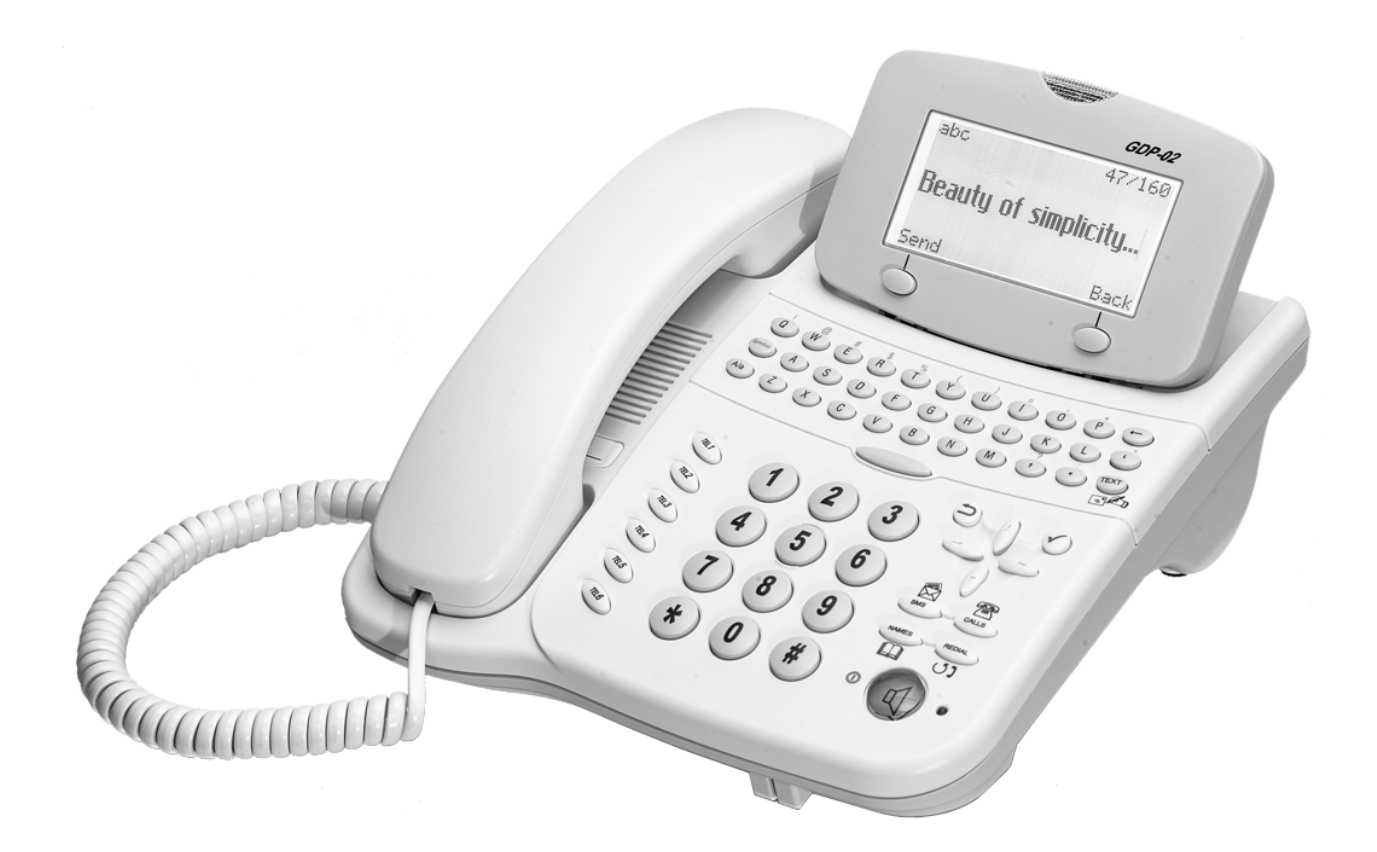

**Benutzerhandbuch** 

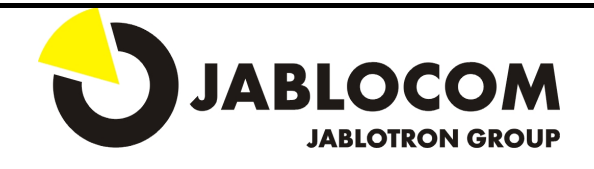

### **GSM Tischtelefon – Nutzerhandbuch**

*Wir gratulieren Ihnen zum Kauf des GSM Tischtelefons GDP-02. Dieses Telefon hat viele, leicht zu bedienende Funktionen wie das Senden und Empfangen von SMS-Nachrichten, eine Freisprechfunktion, ein Anrufregister, ein Telefonbuch für bis zu 250 Rufnummern, Schnellwahltasten für häufig verwendete Funktionen sowie eine große QWERTY-Tastatur. Wir wünschen Ihnen viel Freude mit Ihrem GDP-02.* 

## GRUNDFUNKTIONEN IHRES TELEFONS

- Lautsprecher und Freisprechfunktion für Telefonate ohne Abheben des Hörers
- Das Telefonbuch speichert bis zu 250 Rufnummern und Namen (gespeichert in alphabetischer Reihenfolge im Telefonspeicher)
- Das Anrufregister bietet einen Überblick über die Zeit, das Datum und die Rufnummern der 10 zuletzt entgangenen, angenommen und abgegangenen Anrufe
- Senden und Empfangen von Textnachrichten (SMS)
- Archivierung von Textnachrichten (bis zu 20 Nachrichten)
- QWERTY-Tastatur für komfortables Schreiben von Textnachrichten
- Schnellzugriff auf häufig verwendete Funktionen durch Funktionstasten
- Schnellwahltasten für bis zu 6 gespeicherte Nummern
- Einfache Bedienung durch Navigationstasten (oben, unten, links, rechts)
- Stromversorgung über eine Backup-Batterie für den Fall eines Stromausfalls und für mehr Mobilität

## *Einlegen der SIM-Karte*

Vergewissern Sie sich, dass der Hörer des Telefons korrekt aufgelegt, das Telefon ausgeschaltet und die Stromversorgung zum 220V-Netz getrennt ist. Legen Sie die SIM-Karte in das Telefon nur dann ein, wenn das Telefon ausgeschaltet und vom Netzteil getrennt ist. Ohne SIM-Karte kann lediglich die Notrufnummer 112 angewählt werden. Für das Einlegen der SIM-Karte in das Telefon gehen Sie entsprechend den nachstehenden Instruktionen vor:

1. Auf der Rückseite des Telefons finden Sie einen Schlitz zum Einlegen der SIM-Karte. Drücken Sie mit einem spitzen Gegenstand (Kugelschreiber, Büroklammer usw.) den gelben Knopf, um den Halter für die SIM-Karte zu lösen.

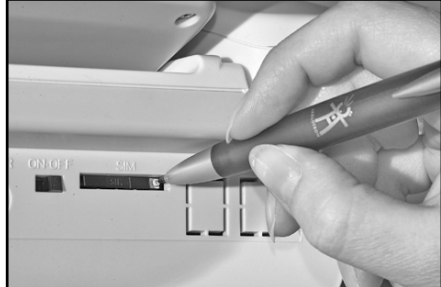

**Bild 1: Herausnehmen des Halters für die SIM-Karte** 

- 2. Legen Sie die SIM-Karte sorgfältig in den Halter ein (die abgeschrägte Ecke der SIM-Karte soll deckungsgleich mit der abgeschrägten Ecke des SIM-Kartenhalters sein; die Fläche mit dem vergoldeten Kontakten muss nach oben zeigen).
- 3. Legen Sie den Halter der SIM-Karte in den Schlitz für die SIM-Karte ein und schieben Sie den Halter vorsichtig an seine Ausgangsposition zurück.

## ANSCHLUSS DES TELEFONS

- 1. Verbinden Sie ein Ende des Netzteils mit dem Telefon und das andere Ende mit einer Netzsteckdose.
- 2. Sobald Sie das Netzteil erstmals anschließen, wird sich das Telefon automatisch einschalten.
- 3. Auf der Rückseite des Telefons finden Sie den Akkuschalter. Schieben Sie ihn in die Position ON (eingeschaltet) um den internen Reserveakku automatisch aufzuladen.
- 4. Sofern das Telefon zur Eingabe des PIN-Codes auffordert, geben Sie diesen ein. Drücken Sie  $\blacktriangledown$ . Nach der Ersteingabe des korrekten PIN-Codes wird das Telefon künftig nicht mehr nach diesem Code fragen. Sollten Sie weiterhin Wert auf den SIM-Schutz legen, so können Sie die PIN-Abfrage der SIM-Karte auch über das SERIVCE-Menü aktivieren (siehe S. 15).

**Achtung:** Schalten Sie das Telefon nicht dort ein, wo die Nutzung von Mobiltelefonen untersagt ist, oder wo es Störungen bzw. Gefahren verursachen könnte.

# EINSCHALTEN UND AUSSCHALTEN DES TELEFONS

- 1. Für das Ausschalten des Telefons drücken und halten Sie die Taste  $\mathbb Q$ . Halten Sie die Taste so lange gedrückt, bis auf dem Display die Nachricht " *Telefon wird ausgeschaltet* **…**" erscheint.
- 2. Zum Einschalten des Telefons drücken Sie so lange die Taste<sup>r d</sup>, bis auf dem Display die Nachricht "*Telefon wird eingeschaltet…*" erscheint. Sofern Sie die Stromversorgung über den Akku verwenden, muss der Schalter ON-OFF auf der Rückseite des Telefons auf ON geschaltet sein, damit das Telefon eingeschaltet werden kann.

## *Versorgung des Telefons über die Backup-Batterie*

Bei der üblichen Nutzung sollte das Telefon vom Adapter versorgt werden. Sofern das Netzteil abgesteckt ist, schaltet das Telefon automatisch in den Modus "Versorgung über Reserveakku" um (der Akkustand wird auf der rechten Seite des Displays angezeigt). Das Telefon kann bei Versorgung über den Akku im Standby-Modus etwa 48 Stunden betrieben werden. Hierbei vermag ein zweistündiges Telefongespräch den voll geladenen Akku ganz zu entladen (die tatsächliche Gesprächsdauer bei der Akkuspeisung ist von der Stärke des Signals des Mobiltelefonnetzes abhängig).

Wenn der Akku leer ist, schaltet sich das Telefon automatisch ab. In einem solchen Falle kann das Telefon lediglich durch Anschließen des Netzteils eingeschaltet werden. Das vollständige Aufladen des Akkus dauert etwa 24 Stunden.

**Hinweis:** Ihr Telefon ist mit einem internen aufladbaren Akku ausgestattet. Dieser Akku kann hunderte von Lade- und Entladungsgszyklen durchlaufen. Er wird jedoch mit der Zeit an Kapazität verlieren. Die durchschnittliche Lebensdauer Ihres Akkus beträgt etwa 2 Jahre. Im Falle des Kapazitätsverlustes empfehlen wir, den Akku in einem autorisierten Service auszuwechseln. Das Gerät sollte hin und wieder im Akkubetrieb verwendet und bei gezogenem Netzstecker bis zur völligen Akkuentladung betrieben werden.

# FUNKTIONEN

## *Display*

### *Standby-Modus*

Nach dem Einschalten ist das Telefon im Standby-Modus. Normalerweise verfügt das Display über eine Hintergrundbeleuchtung. Wird das Telefon vom internen Reserveakku versorgt, erlsicht die Hintergrundbeleuchtung des Displays automatisch, sobald das Telefon nicht benutzt wird. Auf dem folgenden Bild sehen Sie die Erläuterung der einzelnen Symbole auf dem Display:

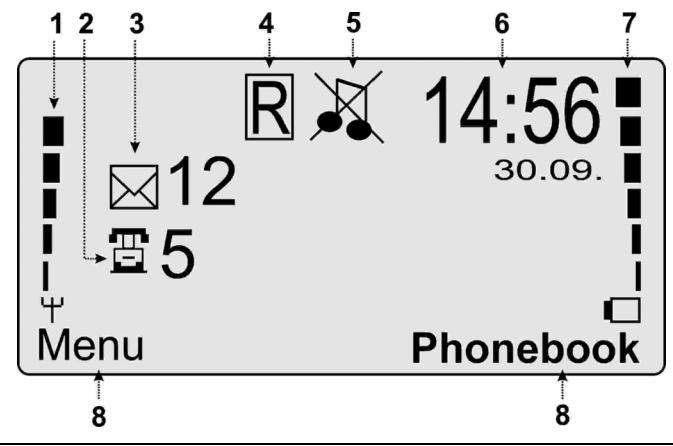

**Bild 2: LCD-Display** 

- 1. **Indikator der Signalstärke**  Die Balken zeigen die Stärke des Signals des Netzempfangs an. Je größer die Anzahl der Balken, desto stärker ist das Signal des Netzes. Werden keine Balken angezeigt, bedeutet dies, dass das Netz nicht zur Verfügung steht. Stellen Sie das Telefon stets so auf, dass es ein möglichst starkes Signal anzeigt.
- 2. **Entgangene Anrufe** zeigt die Anzahl der entgangenen Anrufe an (dieses Symbol verschwindet, nachdem Sie die entgangenen Anrufe aufgerufen haben – siehe **Kontrolle entgangener Anrufe**).
- 3. **Empfangene SMS** zeigt die Anzahl der neu empfangenen Textnachrichten an (dieses Symbol verschwindet, nachdem Sie die neuen Nachrichten gelesen haben - siehe **Lesen von Textmeldungen** auf Seite 9).
- 4. **Roaming** zeigt an, dass das Telefon nicht im Heimatnetz eingebucht ist und sich im Roaming-Modus befindet.
- 5. **Lautloser Modus** zeigt an, dass das Telefon nicht läutet, wenn jemand anruft. Diese Funktion kann durch drücken und halten der Taste  $\Box$  eingeschaltet oder ausgeschaltet werden. Erscheint auf dem Display nicht das Symbol des lautlosen Modus  $\mathbf M$ , ist das Telefon im Standard-Modus und wird läuten, sofern jemand anruft.
- 6. **Datum und Zeit** zeigt die Zeit und das Datum an, Einstellung siehe **Einstellung des Datums und der Zeit** auf Seite 5.
- 7. **Indikator des Akkustandes** (wird lediglich dann angezeigt, wenn das Telefon über den Akku versorgt wird) – zeigt das Niveau der Akkuladung an. Je höher das Niveau, desto voller ist der Akku aufgeladen. Ist der Schalter der Akkuversorgung in der Position OFF, sehen Sie das Symbol  $\blacksquare$
- 8. **Funktion der Displaytasten** zeigt die derzeitige Funktion der Tasten unter dem **Display** (im Standy-Modus "Menü" und "Telefonbuch") an. Die Funktion dieser beiden Displaytasten ändert sich abhängig von dem Menü, das gerade auf dem Display angezeigt wird.

Wird auf dem Display die Anzahl der nicht angenommenen Gespräche und/oder der neuen Gespräche nicht angezeigt, erscheint nach kurzer Zeit in der Displaymitte der Name des Netzes, in welchem das Telefon registriert ist.

#### *Funktionen des Telefons*   $\overline{2}$ GDP-02 3 14:56  $\boxtimes$ 12  $30.09$ 置5 Δ **Menu** Phonebook 5  $\circledR$  $\sqrt{r}$  $\overline{CD}$  $\begin{picture}(130,10) \put(0,0){\vector(1,0){100}} \put(15,0){\vector(1,0){100}} \put(15,0){\vector(1,0){100}} \put(15,0){\vector(1,0){100}} \put(15,0){\vector(1,0){100}} \put(15,0){\vector(1,0){100}} \put(15,0){\vector(1,0){100}} \put(15,0){\vector(1,0){100}} \put(15,0){\vector(1,0){100}} \put(15,0){\vector(1,0){100}} \put(15,0){\vector(1,0){100}}$  $\sqrt{1}$ 6  $\begin{array}{c} \n\boxed{\triangle^{a}} \quad \text{(a)} \quad \text{(b)} \quad \text{(c)} \quad \text{(d)} \quad \text{(e)} \quad \text{(f)} \quad \text{(h)} \quad \text{(h)} \quad \text{(i)} \quad \text{(ii)} \quad \text{(iii)} \quad \text{(iv)} \quad \text{(iv)} \quad \text{(iv)} \quad \text{(v)} \quad \text{(v)} \quad \text{(v)} \quad \text{(v)} \quad \text{(v)} \quad \text{(v)} \quad \text{(v)} \quad \text{(v)} \quad \text{(v)} \quad \text{(v)} \quad \text{(v)} \quad \text{(v)} \quad \text{(v)} \quad \text{(v)} \quad \text{(v)} \$  $\overline{\mathsf{C}}$ 7 8 (丙) 3 120 9  $\sqrt{R}$ 10  $\sqrt{R}$  $-59$ 11  $\sqrt{R_S}$ TITTI T  $13$  $12$ 14

**Bild 3: Ansicht des Telefons von oben** 

- 1. **Linke Displaytaste** öffnet den Zugang zum **Menü** wenn das Telefon im Standby-Modus ist, oder hat die Funktion, die das Display über der Taste anzeigt (z.B. **Wählen** = Wählen der markierten Funktion im Submenü).
- 2. **Signallämpchen oberhalb der LED-Anzeige**  blinkt, wenn:
	- a. eine neue SMS-Textnachricht eingegangen ist,
	- b. ein Anruf eingeht,
	- c. ein entgangener Anruf vorliegt.
- 3. **Rechte Displaytaste** öffnet das Telefonbuch des Gerätes, wenn das Telefon im Standby-Modus ist, oder hat die Funktion, die der Text auf dem Display über der Taste anzeigt (z.B. **Zurück** = Rückkehr vom Submenü zum vorherigen Menü).
- 4. **QWERTY-Tastatur –** ermöglicht das bequeme Schreiben eines Textes, z.B. für SMS.
- 5. **Taste Zurück (**Å**)** löscht die Zeichen links vom Cursor, wenn Sie einen Text schreiben. Kurzes Drücken der Taste ← löscht ein Zeichen links vom Cursor, langes Drücken dieser Taste löscht den ganzen Text auf dem Display.
- 6. **Taste TEXT**  öffnet das Fenster zum Schreiben eines SMS-Textes.
- 7. **Stornotaste**  $\Box$  einmaliges Drücken dieser Taste führt das Telefon in den Standby-Modus zurück. Das Drücken und Halten dieser Taste schaltet zwischen dem lautlosen Modus und dem Standard-Modus um.
- 8. **Taste**  bestätigt die gewählte Funktion (öffnet z.B. die markierte Position im **Menü**).
- 9. **Navigationstasten** Ermöglichen die Navigation in Texten oder Menüs, und ermöglichen auch das Verändern der Lautstärke während des Gespräches – durch Drücken der Taste ( $\blacktriangle$ ) wird die Lautstärke angehoben; durch Drücken der Taste ( $\blacktriangledown$ ) wird die Lautstärke verringert.
- 10. **Vier Funktionstasten** damit diese Tasten verwendet werden können, muss das Telefon im Standby-Modus sein:

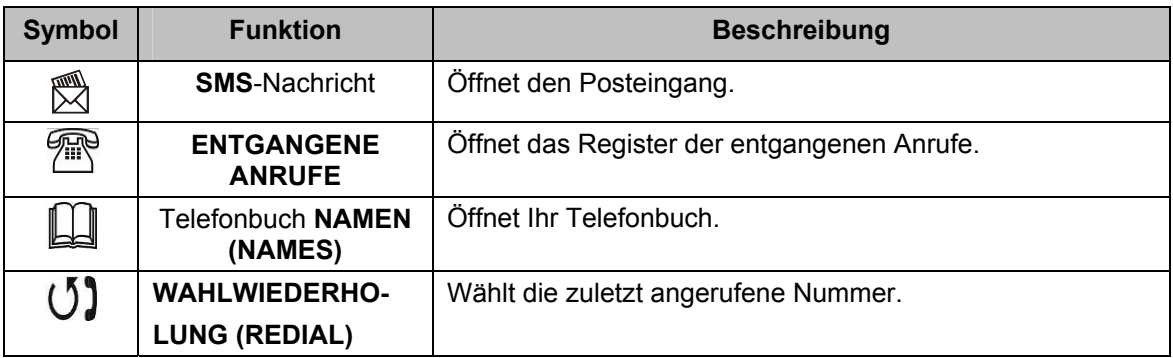

- 11. **LED-Anzeige bei der Taste** sofern diese leuchtet, ist das Telefon in Benutzung. Wenn sie blinkt, bedeutet dies, dass das Telefon einen Befehl ausführt (Senden von SMS, Speichern einer Telefonnummer usw.)
- 12. Taste  $\mathbb{Q}$  ermöglicht das Telefonieren ohne Verwendung des Hörers (Freisprechen). Durch Drücken und Halten dieser Taste wird das Telefon ein- und ausgeschaltet.
- 13. **Numerische Tastatur** wird zum Wählen der Telefonnummern oder für das einfache Einfügen von Zahlen in Textnachrichten verwendet.
- 14. **Schnellwahltasten (TEL1 bis TEL6)** ermöglicht die Schnellwahl gespeicherter Telefonnummern siehe **Anrufen über die Schnellwahltasten (TEL1-TEL6)** auf Seite 6.

## GRUNDOPERATIONEN

## *Wahl der Sprache für die Anzeige*

Die Ausgangssprache des Displays ist Deutsch. Ihr Telefon unterstützt eine Reihe von Sprachen. Wollen Sie das Display auf eine andere Sprache umschalten, gehen Sie gemäß der folgenden Anweisung vor.

- 1. Drücken Sie die linke Displaytaste (**Menü)**. Navigieren Sie auf die Position **Einstellungen**. Drücken Sie  $\checkmark$
- 2. Navigieren Sie auf die Position Sprache/Language und drücken Sie V.
- 3. Wählen Sie die Sprache, die auf dem Display angezeigt werden soll, und drücken Sie voder Wählen.

## *Einstellen des Datums und der Zeit*

- 1. Drücken Sie die linke Displaytaste (Menü). Über die Navigationstasten wählen Sie die Position **Einstellungen**. Drücken Sie .
- 2. Navigieren Sie zu Datum und Zeit; drücken Sie.<sup>1</sup>.
- 3. Geben Sie über die numerische Tastatur das Datum und die Zeit im gekennzeichneten Feld ein und drücken Sie $\blacktriangledown$ .

## *Anrufen*

Wählen Sie die gewünschte Nummer und drücken Sie  $\P$  oder heben Sie den Hörer. Nach Beenden des Gespräches legen Sie den Hörer auf, drücken die Taste  $\mathbb Q$  oder die Taste  $\mathbb Q$ .

**Achtung:** Das Zeichen + für die Eingaben des internationalen Nummerformats wird durch zweifaches schnelles Drücken der Taste **\*** eingegeben. Auch bei Ortsgesprächen wählen Sie die Nummer bitte immer inkl. der Vorwahl.

#### *Anrufen über das Telefonbuch*

Wollen Sie einen Kontakt aus Ihrem Telefonbuchses anrufen, so drücken Sie die Funktionstaste "Telefonbuch" mit der Bezeichnung **NAMES** (Namen) rechts unten auf dem Telefon. Wählen Sie Suchen & bearbeiten durch Drücken der Taste Wählen oder der Taste  $\checkmark$ . Navigieren Sie auf den gewünschten Namen und drücken Sie die Taste ↓ . Darüber hinaus existieren noch zwei weitere Verfahren, um das Telefonbuch zu öffnen:

- 1. Drücken Sie die Navigationstaste ( $\blacktriangle$ ) oder ( $\blacktriangledown$ ) für das direkte Öffnen der Namen in Ihrem Telefonbuch.
- 2. Drücken Sie die rechte Displaytaste "Telefonbuch" und wählen Sie **Suchen und bearbeiten** durch Drücken der Displaytaste "**Wählen"** oder der Taste ✔.

**Achtung:** Die Schnellsuche im Telefonbuch erfolgt, indem Sie das Telefonbuch öffnen und auf der QWERTY-Tastatur einen oder mehrere Anfangsbuchstaben des Namens, den Sie suchen, schreiben. Das Telefon springt automatisch auf den ersten Namen, der mit den von Ihnen geschriebenen Buchstaben beginnt.

### *Anrufen über die Schnellwahltasten (TEL1-TEL6)*

Um die Funktionen der Schnellwahl verwenden zu können, müssen Sie zunächst einer der Schnellwahltasten eine Telefonnummer zuordnen - siehe **Speichern von Telefonnummern auf den Schnellwahltasten (TEL1-TEL6)** auf Seite 10.

Drücken Sie eine der **Schnellwahltasten** (**TEL1** bis **TEL6)** und das Telefon wählt automatisch die gespeicherte Nummer.

#### *Wahlwiederholung*

Es existieren drei Möglichkeiten, um eine bestimmte Telefonnummer erneut zu wählen.

- 1. Drücken Sie die Taste **REDIAL** für die automatische Wahlwiederholung der zuletzt angerufenen Nummer.
- 2. Heben Sie den Hörer und drücken Sie die Displaytaste "Wahlwiederholung".
- *3.* Für das Wählen einer der letzten 10 Nummern (entgangene Anrufe, angenommene Anrufe oder gewählte Nummern) drücken Sie die Taste **Menü und** wählen **Anrufliste**. Wählen Sie **Entgangene Anrufe**, **Angenomene Anrufe** oder **Gewählte Nummern** und navigieren Sie auf die gewünschte Nummer oder den gewünschten Namen. Für das Wählen unternehmen Sie einen der nachfolgenden Schritte:
	- a) Heben Sie den Hörer.
	- *b*) Drücken Sie V oder Wählen, gehen Sie auf Anrufen und drücken Sie erneut V.

**Tipp:** Die Taste REDIAL  $\bigcup$  kann auch überall dort verwendet werden, wo eine Telefonnummer eingegeben wird. Sie können sie z.B. benutzen, wenn Sie jemandem, den Sie gerade angerufen haben, eine SMS-Nachricht schicken wollen.

#### *Anrufen unter Benutzung der Freisprechfunktion*

Für das Anrufen unter Benutzung des Lautsprechers wählen Sie die Telefonnummer und drücken dann die Taste  $\mathbb Q$ . Während der Konversation können Sie jederzeit den Hörer für die Rückkehr zum Hörermodus heben. Für das Auflegen im Freisprechmodus heben Sie einfach den Hörer und legen ihn wieder auf oder drücken die Taste  $\Box$ .

#### *Anzeige des Anrufers und der Nummer*

Während des Gespräches werden auf dem LCD-Display automatisch die Telefonnummer, der Name des Anrufers (sofern dieser Name in ihrem Telefonbuch gespeichert ist) und die Gesprächsdauer (Minuten und Sekunden) angezeigt.

#### *Schnelles Anrufen*

Wenn Sie eine Textnachricht (siehe **Lesen von Textmeldungen** auf Seite 9) lesen oder die versäumten Gespräche kontrollieren (siehe **Kontrolle der entgangenen Anrufe** auf Seite 7), können Sie schnell den Absender der Nachricht oder den Anrufer anrufen, indem Sie den Hörer heben oder die Taste  $\mathbb {q}$  drücken. wobei das Telefon automatisch die gegebene Nummer wählt.

## *Halten des Gespräches und Konferenzgespräche*

Zum Halten eines gerade laufenden Gespräches wählen Sie die Funktion "Halten" auf dem LCD-Display. Ein zweites Gespräch können Sie einfach durch Wählen der Nummer auf der Tastatur, durch Auswahl aus dem Telefonbuch über die Navigationstasten oder durch die Schnellsuche im Telefonbuch führen. Nach dem Drücken der Taste ◆ beginnt der Rufaufbau. Über die Makeln-Taste auf dem LCD-Display können Sie zwischen den Gesprächen umschalten. Durch die Wahl von **Optionen** werden die Möglichkeiten **Konferenz**, **Weiterleiten**, **Anrufen** und **Beenden** angezeigt.

Sofern Sie ein Konferenzgespräch führen, ändert sich die Anzeige auf dem LCD-Display von der Nummer des Gesprächspartners zu dem Schriftzug **Konferenz**.

Wollen Sie ein Gespräch an einen anderen Teilnehmer weiterleiten, so können Sie dies über die Funktion **Weiterleiten** im Menü Optionen tun. Die Leistungsmerkmale Konferenz und Weiterleiten können nur genutzt werden, wenn dieser Dienst vom Mobilfunknetz unterstützt wird.

## *Empfangen oder Ablehnen eines Gespräches*

- Sofern ein Anruf eingeht, klingelt das Telefon und das Signallämpchen beginnt zu blinken. Die Nummer und der Name (sofern im Telefonbuch gespeichert) des Anrufers werden auf dem Display angezeigt. Heben Sie den Hörer oder drücken Sie die Taste  $\mathbb I$  (Freisprechfunktion) für die Annahme des Gespräches.
- Zum Ablehnen eines Gespräches drücken Sie die Taste  $\square$  und die Anrufsignalisierung wird unterbrochen.
- Sie können den Namen des Anrufers oder seine Nummer jederzeit im Laufe der Konversation (sofern nicht bereits vorher erfolgt) speichern, indem Sie die linke Displaytaste **Speichern** drücken.
- Sofern Ihnen ein Anruf entgeht, wird er im Register der **entgangenen Anrufe** (siehe **Kontrolle entgangener Anrufe**) vermerkt. Das Signallämpchen der Anzeige blinkt und signalisiert somit, dass Sie einen entgangenen Anruf haben. Das Symbol "Telefon" mit der Anzahl der entgangenen Anrufe wird auf der LCD-Anzeige dargestellt (siehe Darstellung rechts).

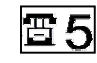

- Zum Beenden eines Gespräches legen Sie den Hörer auf, drücken die Taste  $\P$  (sofern Sie im Modus "Freisprechen" sind) oder drücken die Taste  $\mathbf{\Sigma}$ ..
- Wollen Sie die Anrufsignalisierung bei einem eingehenden Anruf ausschalten, drücken Sie lange die Taste $\sum$ , Das Telefon hört auf zu läuten (der lautlose Modus wird eingeschaltet), jedoch wird das Kontrolllämpchen weiter blinken.

## *Anrufregister*

### *Kontrolle der entgangenen Anrufe*

Entgangene Anrufe sind Anrufe, die nicht angenommen wurden, obwohl das Telefon eingeschaltet war. Neue entgangene Anrufe zeigt das Symbol "Telefon" auf dem Display und das Blinken des Signallämpchens an. Die Nummer neben dem Telefonsymbol zeigt an, wie viele Anrufe aktuell versäumt wurden (bis zu 10). Das Symbol verschwindet, nachdem alle entgangenen Anrufe aufgerufen wurden. Wollen Sie entgangene

Anrufe aufrufen, drücken Sie die Funktionstaste **CALLS** . Durch wiederholtes Drücken dieser Taste können Sie nacheinander die Anrufe kontrollieren oder die Navigationstasten und die Taste V für die Wahl einer ausgewählten Nummer verwenden. Vermerkt werden die letzten 10 entgangenen Anrufe.

Sollten Sie mit einem Teilnehmer verbunden werden wollen, dessen Telefonnummer Sie betrachten, nehmen Sie einfach den Hörer ab oder drücken Sie die Taste  $\P$ . Das Telefon wählt die gegebene Nummer dann automatisch. Bei der Kontrolle der entgangenen Anrufe wählen Sie für die Wahl nachstehender Optionen: Datum und Zeit, Anrufen, Num. speichern, Anruf löschen, Anrufliste löschen.

### *Kontrolle der angenommenen Anrufe*

Angenommene Anrufe sind Anrufe, die empfangen oder abgelehnt wurden. Zur Ansicht der angenommenen Anrufe drücken Sie die linke Displaytaste (Menü) und wählen anschließend das Untermenü "**Anrufliste**" und dann "**Angen. Anrufe**". Vermerkt sind die letzten 10 angenommenen Anrufe.

### *Kontrolle der gewählten Nummern*

Gewählte Nummern sind Anrufe, die von Ihrem Telefon aus getätigt wurden. Zur Ansicht der gewählten Nummern drücken Sie die linke Displaytaste (Menü) und wählen anschließend das Untermenü "**Anrufliste**" und dann "**Gew. Nummern**". Vermerkt werden die letzten 10 gewählten Nummern.

Hinweis: Das Sternchen "\*" vor dem Namen/der Nummer eines der "Anrufe"-Untermenüs bedeutet, dass diese Nummer in dem jeweiligen Verzeichnis zum ersten Mal angezeigt wird. Das Kopieren einzelner Einträge ist nicht möglich.

## *Speichern einer Nummer im Telefonbuch*

Von der Standby-Ansicht aus wählen Sie über die rechte Displaytaste das Telefonbuch, oder drücken die Funktionstaste des Telefonbuches (**NAMES - Namen**). Dort werden Ihnen folgende Auswahlmöglichkeiten angeboten:

• **Suchen & bearbeiten:** Wählen Sie diese Funktion für das Suchen und Bearbeiten der Namen in Ihrem Telefonbuch. Drücken Sie ✔ und es erscheint die Liste der Namen in Ihrem Telefonbuch. Mit Hilfe der Navigationstasten können Sie sich in der Liste bewegen. Alternativ können Sie die Tastatur benutzen, um die Anfangsbuchstaben des Namens, den Sie suchen, zu schreiben. Das Telefon springt automatisch zum ersten Namen, der mit den angegebenen Buchstaben beginnt.

Durch Wählen der Funktion **Details** werden der Name und die Rufnummer der gegebenen Person angezeigt. Durch Drücken der Taste **Optionen** können Sie eine der folgenden Operationen durchführen:

- a) **Bearbeiten:** Wählen Sie diese Funktion, wenn Sie den Namen und die Telefonnummer bearbeiten wollen.
- b) **Anrufen:** Wählen Sie diese Funktion für das Wählen der Nummer der gegebenen Person oder heben Sie einfach den Hörer ab. Das Telefon wählt die betreffende Nummer dann automatisch.
- c) **Löschen:** Wählen Sie diese Funktion, um die Telefonnummer und den Namen aus dem Telefonbuch zu löschen.
- d) **Rufton-Typ**: Wählen Sie diese Funktion, um einen bestimmten Klingelton einer bestimmten Person – z.B. Chef oder Ehepartner - zuzuordnen. Zur Verfügung stehen 11 Möglichkeiten. Gehen Sie die Töne durch und wählen Sie OK oder drücken Sie die Taste ★ für die Tonzuordnung. Sofern Sie die "0" wählen, wird der betreffenden Person kein gesonderter Klingelton zugeordnet – wenn diese Person anruft, läutet das Telefon ebenso wie gewöhnlich.
- e) **Alles löschen:** Wählen Sie diese Funktion, um das gesamte Telefonbuch zu löschen. Zur Vermeidung eines ungewollten Löschens der ganzen Liste ist nach der Wahl dieser Funktion noch zu bestätigen, dass die Liste wirklich gelöscht werden soll.
- **Neuer Eintrag:** Wählen Sie diese Funktion für das Hinzufügen einer neuen Person zu Ihrem Telefonbuch. Geben Sie den Namen der Person ein, wählen Sie OK, geben Sie die Rufnummer dieser Person ein und wählen Sie erneut OK.
- **SIM Kontakte:** Diese Funktion ermöglicht es, die Namen und Rufnummern des Telefonspeichers auf Ihre SIM-Karte und von Ihrer SIM-Karte auf Ihren Telefonspeicher zu kopieren.
	- **a) SIM-Kartenimport**: Diese Funktion ermöglicht es, das Telefonbuch einer anderen SIM-Karte in das Telefonbuch Ihres Telefons zu importieren. Überzeugen Sie sich davon, dass die SIM-Karte korrekt eingelegt ist (siehe **Einlegen der SIM-Karte** auf Seite 1). Wählen Sie im Menü die Funktion **SIM-Kartenimport**. Es erscheint die Meldung "**Zielliste wird überschrieben**". Wählen Sie **Kopieren** für den Import des Telefonbuchses und denken Sie daran, dass das gesamte Telefonbuch in Ihrem Telefon überschrieben wird. Wollen Sie die Operation abbrechen, wählen Sie **Zurück** oder drücken Sie die Taste  $\Box$ .
	- **b) SIM-Kartenexport:** Diese Funktion ermöglicht es, das Telefonbuch von Ihrem GSM-Tischtelefon auf eine andere SIM-Karte zu exportieren. Überzeugen Sie sich, dass die SIM-Karte korrekt eingelegt **ist. Wählen Sie im Menü SIM-Kartenimport.** Es erscheint die Meldung "**Zielliste wird überschrieben**". Wählen Sie **Kopieren** für den Export des Telefonbuchses und denken Sie daran, dass das gesamte Telefonbuch überschrieben wird. Wollen Sie die Operation abbrechen, wählen Sie **Zurück** oder drücken die Taste  $\Box$ .

**Achtung:** Die Erstellung der Kopie Ihres Telefonbuchses kann etwas Zeit in Anspruch nehmen. Warten Sie so lange bis der Text: "Bitte warten..." verschwindet. Während des Kopierens zeigt das Telefon an, wie viel Prozent bereits bearbeitet sind.

## *Lesen von Textmeldungen (SMS)*

Den Eingang einer neuen Meldung signalisiert das Telefon durch den ausgewählten Ton. Darüber hinaus beginnt das Kontrolllämpchen zu blinken. Auf dem LCD-Display wird das Symbol "Umschlag" und die Anzahl angezeigt, die angibt, wie viele neue Meldungen eingegangen sind (siehe Abbildung).

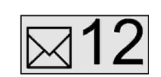

Nach dem Lesen der eingegangenen Meldungen verfahren Sie wie folgt:

• Drücken Sie die Funktionstaste **SMS** für automatischen Aufruf des Menüs der Meldungen. Drücken Sie diese Taste wiederholt für die Ansicht aller Meldungen, oder drücken Sie die Navigationstasten "nach unten (▼)" bzw. "nach oben (▲)" für das Navigieren durch die Meldungen. Das GDP-02 kann bis zu 20 Meldungen im Posteingang speichern. Alte (auch ungelesene) Meldungen werden automatisch gelöscht, sobald mehr als 20 Meldungen in den Posteingang gelangen.

**Tipp:** Beim Löschen der alten Meldungen löscht das Telefon zuerst die schon gelesenen Meldungen (beginnend bei der ältesten). Wenn es keine gelesenen Meldungen gibt, werden die ältesten ungelesenen Meldungen gelöscht. Im Servicemenü lässt sich das automatische Löschen von Textnachrichten deaktivieren. Bei vollem Nachrichtenspeicher können dann allerdings solange keine weiteren Nachrichten empfangen werden, bis Textnachrichten manuell gelöscht wurden.

Innerhalb einer geöffneten Textmeldung kann mit Hilfe der Navigationstasten auf- und abgescrollt werden. Am Ende jeder Meldung wird die Zeit und das Empfangsdatum angezeigt.

**Tipp:** Das GDP-02 kann auch sogenannte lange SMS anzeigen, die einige Mobiltelefone senden können. Meldungen dieser Art können in der Länge von 4 verbundenen SMS angezeigt werden.

• Beim Lesen einer Meldung wählen Sie die linke Displaytaste **Optionen** oder drücken Sie . Es wird das Menü **Optionen** mit folgenden Auswahlmöglichkeiten geöffnet: **Löschen, Antworten, Weiterleiten, Anrufen, Num. speichern, Alles löschen**. Mit Hilfe der Navigationstasten stellen Sie die erforderte

Auswahl ein und wählen diese über die Taste aus. Der gegebene Befehl wird durchgeführt. Es folgt die Erläuterung der Optionen. Einige der Optionen stehen nur beim Navigieren durch das Verzeichnis des Postausgangs zur Verfügung.

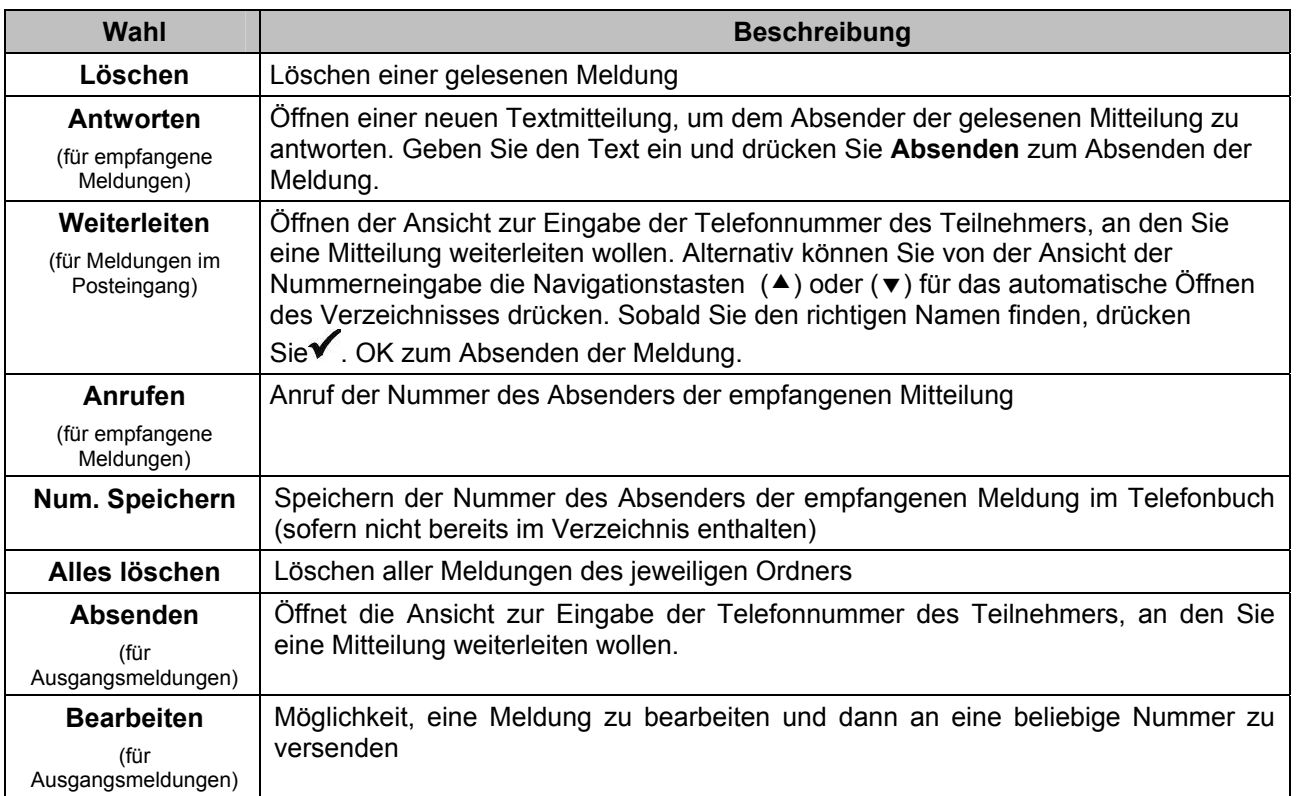

• Wenn sie den Absender der Meldung, die Sie gerade lesen, anrufen wollen, genügt es, den Hörer einfach zu heben oder die Taste <sup>d</sup> (Lautsprecher) zu drücken. Das Telefon wählt die Nummer des Absenders der gegebenen Meldung dann automatisch.

# *Schreiben und Absenden einer Textmitteilung SMS*

### *Schreiben des Textes*

Wenn Sie eine Textmeldung schreiben möchten, drücken Sie die Funktionstaste **TEXT ( )** auf der Tastatur – die Textansicht öffnet sich. Mit Hilfe der QWERTY-Tastatur können Sie nun Ihre Mitteilung erstellen. Wenn Sie eine Zahl schreiben möchten, verwenden Sie die numerische Tastatur. Ein Leerzeichen wird durch das Drücken der großen ovalen Taste (  $\leq$ ) am unteren Rand der Tastatur eingefügt. Durch Drücken der Taste **A/a** wird zwischen Groß- und Kleinbuchstaben umgeschaltet. Durch Halten der Taste **A/a** wird permanent auf Großbuchstaben (ABC) umgeschaltet.

- Eine Meldung kann höchstens 640 Zeichen enthalten. Die Nummer in der rechten oberen Ecke des Displays zeigt, wie viele verfügbare Zeichen noch verbleiben.
- Die Taste **Zurück** (Å) löscht die Zeichen links vom Cursor. Das Drücken und Halten der Taste löscht den ganzen Text der Meldung.
- Wenn Sie beim Schreiben einer Meldung (durch einen eingehenden Anruf oder durch versehentliches Drücken der Taste  $\Box$  unterbrochen werden, verlieren Sie den bisher geschriebenen Text nicht. Die Textansicht können Sie durch das Drücken der Taste **TEXT** wieder öffnen.

#### *Nutzung der Navigationstasten*

Benutzen Sie die Navigationstasten, um den Cursor innerhalb der Meldung zu bewegen. Drücken Sie die jeweilige Pfeiltaste für die entsprechende Bewegung des Cursors.

#### *Schreiben von Symbolen, Sonderzeichen und Umlauten*

Ihr Telefongerät ist mit einer Sonderzeichenfunktion ausgestattet, die es ermöglicht, die 13 orangefarbig gedruckten Zeichen einzufügen. Wenn Sie ein Symbol einfügen wollen, drücken Sie kurz die Taste **Symbol**. Dann drücken Sie die Taste unter dem orangefarbigen Symbol, das Sie einfügen wollen. Bei Ihrem Telefon sind darüber hinaus viele Sonderzeichen und Umlaute (ä, ö, ü, ß, …) im Speicher abgelegt. Den Zugriff auf diese Zeichen erhalten Sie durch Drücken und Halten der Taste **Symbol**. Mit Hilfe der Navigationstasten wählen Sie das gewünschte Symbol. Das entsprechende Symbol wird nun durch Drücken der Taste voder der Displaytaste "**Hinzufügen"** eingefügt.

### *Senden einer Textmeldung (SMS)*

Sobald Sie Ihre Meldung geschrieben haben, wählen Sie **Absenden**. Es erscheint die Ansicht zur Eingabe der Telefonnummer. Geben Sie die Telefonnummer ein oder drücken Sie die Navigationstaste nach oben (<sup>A</sup>) bzw. nach unten ( $\blacktriangledown$ ) zum Öffnen des Telefonbuches. Navigieren Sie auf den richtigen Namen und drücken Sie die Displaytaste Wählen oder **V**. Dann drücken Sie erneut **V**. Das Telefon bestätigt das Absenden jeder Textmeldung durch die folgende Meldung auf dem Display: "**Meldung gesendet…**". Wenn die Mitteilung nicht zugestellt werden konnte, erscheint die Meldung "**Fehler beim Senden !**". Wenn Sie eine Textnachricht mit mehr als 160 Zeichen senden wollen, wird das Telefon die Anzahl der zu versendenden SMS anzeigen. Nach dem Versenden zeigt das Telefon an, wie viele SMS erfolgreich versendet wurden.

Sie können über das Servicemenü einstellen, ob das Versenden langer Textnachrichten in mehreren SMS extra bestätigt werden muß.

# *Speichern von Telefonnummern oder GSM-Codes auf den Schnellwahltasten (TEL1 bis TEL6)*

Die sechs Tasten (**TEL1-TEL6**), die links von der numerischen Tastatur angebracht sind, sind Schnellwahltasten. Diesen Tasten können Sie Telefonnummern so zuordnen, dass durch das Drücken einer der Schnellwahltasten die im Speicher hinterlegte Nummer automatisch gewählt wird. Beim Drücken von Schnellwahltasten, auf denen noch keine Nummer gespeichert wurde, erscheint die Meldung "Speicherplatz leer!". Es gibt zwei Möglichkeiten, Nummern einer Schnellwahltaste zuzuordnen:

### *Zuordnen einer neuen Nummer zu einer Schnellwahltaste*

- 1. Vom Standby-Modus aus wählen Sie eine Schnellwahltaste (z.B. **TEL1**). Drücken und halten Sie diese so lange, bis auf dem Display die Frage "Zielwahltaste programmieren?" erscheint. Drücken Sie  $\blacktriangledown$ .
- 2. Geben Sie die Telefonnummer ein und drücken Sie  $\blacktriangledown$ .
- 3. Geben Sie den Namen des Kontaktes ein und drücken Sie ✔. Auf dem Display sehen Sie die Meldung "**Telefonnummer gespeichert**", die den Speichervorgang bestätigt. Die Nummer wird unter der Schnellwahltaste und auch automatisch in Ihrem Telefonbuch gespeichert.

4. Wenn Sie diese belegte Schnellwahltaste drücken, baut das Telefon automatisch eine Verbindung zu der gespeicherten Nummer im Lautsprechermodus auf;. Wollen Sie den Hörer benutzen, so heben Sie ihn einfach ab.

### *Zuordnung einer Nummer aus dem Telefonbuch zu einer Schnellwahltaste*

- 1. Vom Standby-Modus aus öffnen Sie Ihr Telefonbuch durch das Drücken der Funktionstaste durch das Drücken der Displaytaste **Telefonbuch**.
- 2. Wählen Sie "**Suchen & bearbeiten**" aus.
- 3. Navigieren Sie bis zu dem gewünschten Namen und drücken Sie $\blacktriangledown$ .
- 4. Wählen Sie eine Schnellwahltaste (z.B. **TEL2**) aus. Drücken und halten Sie diese, bis auf dem Display die Frage "**Zielwahltaste programmieren?**" erscheint. Drücken Sie . Auf dem Display sehen Sie die Meldung "**Telefonnummer gespeichert**", die den Speichervorgang bestätigt.
- 5. Wenn Sie diese belegte Schnellwahltaste drücken, baut das Telefon automatisch eine Verbindung zu der gespeicherten Nummer im Lautsprechermodus auf;. Wollen Sie den Hörer benutzen, so heben Sie ihn einfach ab.

## *Änderung der Belegung von Schnellwahltasten*

1. Wiederholen Sie die obigen Schritte für das Überschreiben einer bereits belegten Schnellwahltaste.

## *Löschen der Belegung einer Schnellwahltaste*

1. Das Löschen des Namens und der Nummer von Ihrem Telefonbuch löscht diese Nummer automatisch auch von der Schnellwahltaste (s." **Speichern einer Nummer im Telefonbuch**" auf Seite 8 für die Information zum Löschen von Telefonnummern aus dem Telefonbuch). Nach dem Löschen der Nummer aus Ihrem Telefonbuch drücken Sie die entsprechende Schnellwahltaste. Auf dem Display erscheint die Meldung "**Speicherplatz leer**". Das bedeutet, dass die Nummer gelöscht wurde, und dass der entsprechenden Taste keine Nummer zugeordnet ist.

Sie können die Schnellwahltaste auch drücken und halten, bis auf dem Display "**Zielwahltaste programmieren?**" erscheint. Drücken Sie die Displaytaste **Wählen**, löschen Sie die gespeicherte Nummer mit Hilfe der Taste Zurück (Å), und wählen Sie **Löschen**. Die Nummer wird dann vom Speicher der Schnellwahltaste, nicht aber aus Ihrem Telefonbuch gelöscht.

# MENÜFUNKTIONEN

Ihr Telefongerät wurde so entwickelt, dass es einfach zu bedienen ist. Dieser Anleitungsteil erklärt, wie die komfortablen Funktionen zu benutzen sind.

## *Display des Standby-Modus*

Wenn das Telefon betriebsbereit ist und Sie keine Befehle eingegeben haben, befindet es sich im Standby-Modus. Wenn Sie sich in einem Untermenü befinden und wenn Sie in den Standby-Modus zurückkehren wollen, genügt es, die Taste  $\bigcirc$  zu drücken. Sie werden automatisch in den Standby-Modus zurückgesetzt. Wenn Sie das Telefon längere Zeit nicht nutzen, kehrt es von selbst in den Standby-Modus zurück.

## *Menü*

Zum Öffnen des Menüs drücken Sie die Displaytaste **Menü**. Sie sehen das Menü (s. Abbildung). Wenn Sie ein bestimmtes Menü verlassen wollen, drücken Sie die Taste  $\supseteq$ , um in den Standby-Modus zurückzukehren, oder drücken Sie die Taste **Zurück** für die Rückkehr zur vorherigen Ansicht. Für die Auswahl der Menüfunktionen benutzen Sie die Navigationstasten und drücken Sie die Displaytaste **Wählen** (oder die Taste **→**) für die Ansicht der Untermenüs.

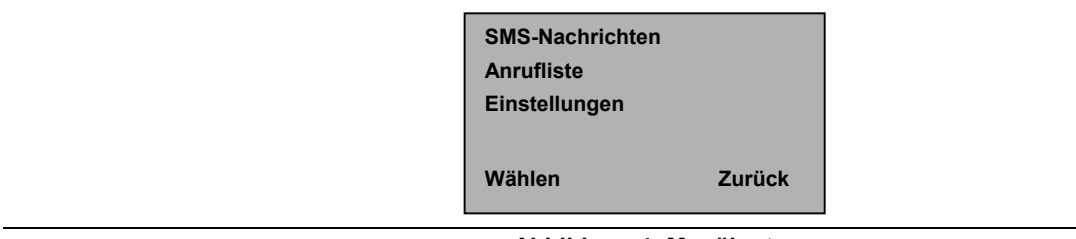

**Abbildung 4: Menükarte** 

## *SMS-Nachrichten*

- **Verfassen:** Diese Funktion ermöglicht das Erstellen einer neuen Meldung. Wählen Sie **Absenden,** um die Meldung abzusenden.
- **Eingang:** Im Eingang werden neue Meldungen angezeigt. Das Symbol "geöffneter Brief" ( $\boxtimes$ ) bedeutet, dass die entsprechende Meldung bereits gelesen wurde. Das Symbol "geschlossener Brief" (  $\boxtimes$ ) bedeutet, dass die Meldung noch ungelesen ist.
- Zum Öffnen einer neuen SMS-Meldung drücken Sie die Funktionstaste **SMS** . Wählen Sie **Optionen**, navigieren Sie bis zur entsprechenden Funktion und drücken Sie **Wählen** für die Möglichkeiten: **Löschen** (Löschen einer Meldung)**, Antworten** (Antwort auf die Meldung)**, Weiterleiten** (Weiterleiten der Meldung)**, Anrufen** (Wählen der Nummer des Absenders), **Num. speichern** (Speichern der Nummer des Absenders) oder **Alles löschen** (Löschen aller Meldungen)**.**
- **Ausgang:** Im Ausgang befinden sich alle von Ihnen gesendeten Meldungen. Der Umschlag mit einem Häkchen ( $\mathbb{\tilde{M}}$ ) bedeutet, dass die Meldung zugestellt wurde, der Umschlag mit einem Kreuz ( $\mathbb{\tilde{M}}$ ) bedeutet, dass die Zustellung der Meldung fehlgeschlagen ist (der Empfänger hat zum Beispiel das

Telefon für längere Zeit ausgeschaltet), der Umschlag mit "Flügeln" (<a>b</a>) bedeutet. dass die Meldung

immer noch zugestellt wird. Drücken Sie **SMS** zum Öffnen der Meldung. Wählen Sie **Optionen**, finden Sie die entsprechende Funktion und drücken Sie **Wählen** (auswählen) für die Funktion: **Senden**  (Absenden eine Meldung)**, Bearbeiten** (Bearbeiten der Meldung)**, Löschen** (Löschen der Meldung)**, Num. speichern** (Speichern der Nummer des Empfängers) oder **Alles löschen** (Löschen aller Meldungen)**.**

## *Anrufliste*

Diese Sektion enthält eine Liste der entgangenen und der angenommenen Anrufe sowie eine Liste der gewählten Nummern.

- **Entgang. Anrufe:** Es wird das Verzeichnis der entgangenen Anrufe angezeigt. Wählen Sie nun bei dem gewünschten Anruf "Optionen". Sie können nun aus folgenden Unterpunkten wählen: Anrufzeit **(Datum und Zeit)**, Wahl der Nummer des Kontaktes (**Anrufen**), Anzeige der Nummer des Anrufenden (**Num. speichern)**, Löschen dieses Anrufs (Anruf löschen), Löschen der Anrufe im Speicher (**Anrufliste löschen)**.
- **Angen. Anrufe**
- **Gew. Nummern**

## *Einstellungen*

Diese Funktion ermöglicht die Einstellung des Telefons nach Ihren persönlichen Präferenzen.

- **Ruftöne:** Durch diese Funktion werden der Rufton und die Lautstärke Ihres Telefons eingestellt. Drücken Sie die Displaytaste "**Wählen**". Mit Hilfe der Navigationstasten wählen Sie die **Melodie** (wählen Sie eine von zehn verschiedenen Melodien aus) oder regeln Sie die **Rufton-Lautstärke** (9 Lautstärkestufen).
- **Lautlos ein Lautlos aus:** Durch die Wahl dieser Möglichkeit wird der leise Modus eingeschaltet oder ausgeschaltet.
- **Rufton SMS-Nachricht:** Diese Funktion ermöglicht es Ihnen, die akustische Signalisierung einer Meldung (4 Spezialtöne) zu verändern
- **Datum und Zeit:** Durch diese Funktion werden das Datum und die Zeit eingestellt, die auf dem Display angezeigt werden. Benutzen Sie die numerische Tastatur für die Eingabe der Nummern; über die Navigationstasten wählen Sie die Felder aus.
- **Lautstärke:** Durch diese Funktion wird die Lautstärke des Hörers und des Lautsprechers eingestellt. Drücken Sie **Wählen**. Über die Navigationstasten ändern Sie die Lautstärke des Hörers oder die Lautstärke des Lautsprechers.
- **Sprache/Language:** Durch diese Funktion wird die Sprache des Displays eingestellt. Navigieren Sie auf die erforderte Sprache und drücken Sie **Wählen**.
- **Anrufeinstellungen:** Durch diese Funktion lassen sich die Einstellungen bei Anrufen ändern. Navigieren Sie auf die entsprechende Funktion und drücken Sie **Wählen** für die Änderung von:
	- o **Anruf ID:** Schalten Sie mit dieser Funktion die Rufnummernübertragung ein oder aus.
	- o **Anrufumleitung:** Leiten Sie eingehende Anrufe auf eine andere Telefonnummer um. Wählen Sie aus folgenden Möglichkeiten aus:
		- Umleitung für **Alle Sprachanrufe** (wählen Sie zwischen **Aktivieren, Deaktivieren,**  oder **Status prüfen**),
		- **Falls besetzt**
		- **Falls keine Antwort** (wenn Sie einen Anruf nicht entgegennehmen)
		- **Falls unerreichbar** (wenn Ihr Telefon ausgeschaltet ist oder wenn das Telefon keinen Netzempfang hat)
		- **Umleitungen löschen** (alle Rufumleitungen werden gelöscht)
	- o **Anruf klopft an**: Ist das Leistungsmerkmal aktiviert, wird ein Anruf während eines bestehenden Gespräches akustisch signalisiert. Die Nummer des Anrufenden erscheint auf dem Display unter der Nummer des Teilnehmers, mit dem Sie gerade sprechen. Wählen Sie die Displaytaste **"Makeln"**  (der eingehende Anruf wird angenommen) oder **"Beenden"** aus dem Untermenü "**Optionen**".
	- o **PIN-Einstellungen**:
		- Sie können die PIN-Sperre aktivieren oder deaktivieren. Zum Ändem dieser Einstellung ist die Eingabe des PIN-Codes erforderlich.
		- Über die Option "neuer PIN-Code" haben Sie die Möglichkeit, den aktuellen PIN-Code zu ändern. Nach der Eingabe des alten PIN-code erfolgt die Eingabe des neuen PIN-Code zweimal nacheinander.

## **Spezifikation:**

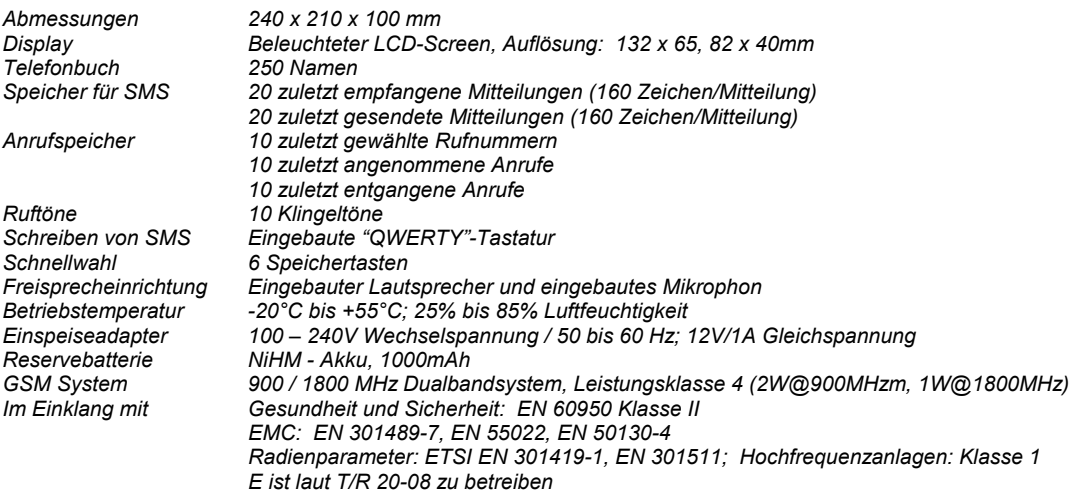

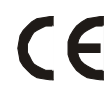

*JabloCOM s.r.o. erklärt hiermit, dass dieses Produkt mit Grundanforderungen und anderen entsprechenden Bestimmungen der Richtlinie 1999/5/EC und Regierungsverordnung Nr. 426/2000 GBl., 483/2002 GBl. konform ist. Die zulässige marke für GSM module Wismo Quick Q2400A ist CE0681.*

*Das Original der Konformitätserklärung befindet sich auf www.jablocom.com in der Sektion Beratung.*

*Informationen zur Zertifizierung (SAR):* 

*DIESES GERÄT ENTSPRICHT DEN INTERNATIONALEN RICHTLINIEN ZUR ABSCHIRMUNG VON ELEKTROMAGNETISCHER STRAHLUNG. Dieses Gerät erfüllt bei Einsatz in der normalen Haltung am Ohr oder in einer Position von mindestens 2 cm vom Körper entfernt die Richtlinien zur Freisetzung hochfrequenter Schwingungen.* 

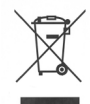

*Ausgediente Elektrogeräte gehören nicht in den Hausmüll und sind den kommunalen Sammelstellen zu übergeben.* 

#### *Servicemenü (nur für Service)*

Aus dem Standby-Modus schreiben Sie über die QWERTY-Tastatur das Wort SERVICE (das Wort wird auf dem Display nicht angezeigt; während Eingabe der Buchstaben werden Fahleingabe-Töne zu hören sein. Es öffnet sich das Servicemenü. Sollten Sie sich verschrieben haben, heben Sie den Hörer ab und legen ihn wieder auf bevor Sie einen neuen Versuch vornehmen. Im Servicemenü können Sie zwischen folgenden Funktionen wählen:

- *Softwareversion zeigt IMEI und Version FW vom Telefon an.*
- *Displaykontrast LCD-Kontrast kann eingestellt werden*
- *Belichtung Einstellung der Belichtungsstärke des LCD-Display im Ruhezustand bei Versorgung von AC. Nach Änderung des Werts wird die Belichtung bis zum nächsten Drücken der Taste auf die vorgewählte Ebene eingestellt. Die Ansicht der Belichtungsebene ist nicht möglich, wenn das Telefon nur von den Batterien eingespeist wird. In solchem Falle erlischt die Displaybeleuchtung immer vollständig.*
- *Lautstärken (Detaileinstellung aller Lautstärken)*
- *Batteriespannung misst die Akkumulatorenspannung*
- *Werkseinstellung führt Reset einschließlich des Löschens aller Speicher durch (es werden Telefonbuch, SMS und Anrufe gelöscht, es wird die Standardsprache eingestellt)*

Im Servicemodus kann man den Code für die Aktivierung einer Spezialfunktion eingeben:

- *\*P1# aktiviert die Funktion, die beim Einschalten PIN-Abfrage der SIM deaktiviert (Werkseinstellung)*
- *\*P0# Ausschalten der obigen Funktion (PIN-Abfrage der SIM bleibt aktiv)*
- *\*A1# aktiviert die Funktion für automatisches Einschalten nach dem Anschluss des AC-Adapters (Werkseinstellung)*
- *\*A0# Ausschalten der obigen Funktion (Anschluss vom AC-Adapter wird kein Einschalten des Telefons zur Folge haben)*
- *\*S0# deaktiviert die Abfrage vor dem Versenden von Textnachrichten mit mehr als 160 Zeichen ( SMS )*
- *\*S1# aktiviert die Abfrage vor dem Senden von Textnachrichten mit mehr als 160 Zeichen*
- *\*E0# deaktiviert das automatische Löschen von Nachrichten bei vollem Nachrichtenspeicher. Es wird immer die älteste Textnachricht im Speicher gelöscht*
- *\*E1# aktiviert das automatische Löschen von Nachrichten bei vollem Nachrichtenspeicher. Es wird immer die älteste Textnachricht im Speicher gelöscht*
- *\*R0# deaktiviert die Auslieferungsbestätigung für gesendete Textnachrichten. Nachrichten werden nur mit dem Status "wird zugestellt" angezeigt*
- *\*R1# aktiviert die Auslieferungsbestätigung für Textnachrichten. Die erfolgreiche Übermittlung der Nachricht zum Empfänger wird angezeigt*
- *\*Dxy# legt das Datums und Zeitformat fest.*

*x definiert das Datumsformat:* 

*1 = Tag/Monat/Jahr 2 = Monat/Tag/Jahr 3 = Jahr/Monat/Tag y definiert das Trennzeichen:*   $1 = 4$ .  $2 = \frac{u}{v}$  $3 = \frac{1}{4}$ 

*Das Zeichen # schließt stets einen geschriebenen Code ab. Das Telefon zeigt die Meldung "OK" an, wenn der Code richtig eingegeben wurde. Bei einem unbekannten Code erscheint die Anzeige "Fehler". Die Codes können nur eingegeben werden, wenn das Servicemenü angezeigt wird. Alle Parameter werden auf die Standardeinstellung zurückgesetzt, wenn eine andere Sprache am Telefon eingestellt wird.* 

#### **Eingeschränkte Garantie:**

**Im Einklang mit den Bedingungen der Eingeschränkten Garantie sichert die JabloCOM s.r.o. den störungsfreien Betrieb der Anlage vom Gesichtspunkt des Aussehens, des Materials und der Werkstattbearbeitung vom Zeitpunkt deren Kauf durch den Kunden für eine Dauer von zwei (2) Jahren. Falls die Anlage einen Garantieservice braucht, geben Sie sie bitte an den Verkäufer zurück, bei welchem sie gekauft wurde.** 

**Bedingungen:** 

- **Die Garantie gilt nur unter der Bedingung, dass der in Reparatur oder zum Austausch übergebenen Anlage die an den Käufer vom Verkäufer ausgestellte Originalrechnung beiliegt, aus der das Verkaufsdatum ersichtlich ist. Die Garantie bezieht sich nicht auf die durch die falsche Verwendung der Anlage verursachten Mängel, einschließlich der Verwendung auf eine andere als normale und übliche Art oder im Widerspruch zu den Hinweisen für die Verwendung und Wartung der Anlage. Die Garantie deckt auch nicht die durch einen Unfall, Anpassung, falsche Einstellung, ungeeignete Reparatur oder Höhere Macht verursachten Mängel der Anlage.**
- **Die Garantie bezieht sich nicht auf Batterien oder Module anderer Lieferanten (z.B. SIM Karte des Betreibers des GSM Netzes).**
- **Die gewährte Garantie hat keinen Einfluss auf die gesetzlichen Rechte des Kunden, die aus der gültigen nationalen Legislative folgen, sowie auf die Rechte des Kunden gegenüber dem Verkäufer, die aus ihrem Verkaufs-/Kaufvertrag folgen.**

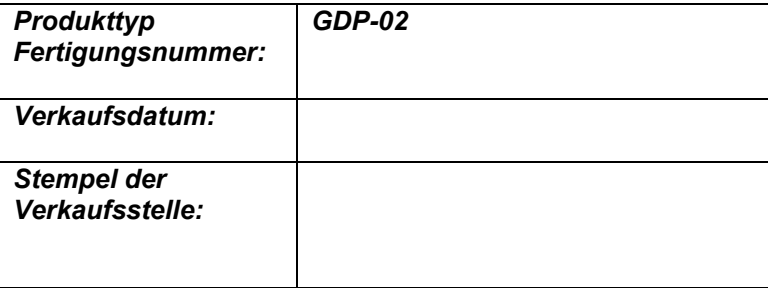

Service durchgeführt von:

*Der Hersteller behält sich vor, kleine Veränderungen im Design und in der Funktion durchzuführen.* ©Copyright 2006 by JabloCOM s.r.o. Alle Rechte vorbehalten.